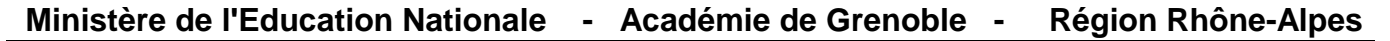

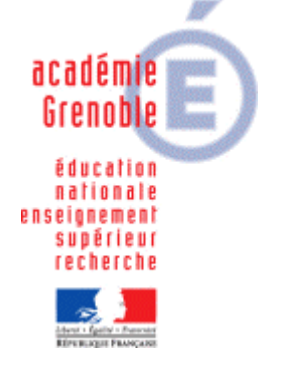

**C** entre **A** cadémique de **R** essources et de **M** aintenance  **I** nformatique P édagogie

Le 02/04/2008

*Assistance aux AIPRT Maintenance Logicielle Equipements - Conseils*

Code fichier : Sconet Extraction XML ASSR.doc

## Extraction SPECIFIQUE en XML de la liste des élèves pour l'ASSR depuis Sconet

Sur un poste administratif se connecter à http://web-adm.in.ac-grenoble.fr

Dans l'Intranet de l'Académie de Grenoble, cliquer sur **ETABLISSEMENTS** Dans la fenêtre suivante, sous **ETABLISSEMENTS** cliquer sur **Elèves**, puis sous **Scolarité**, cliquer sur **SCONET/STS**

S'identifier pour accéder à la base des élèves.

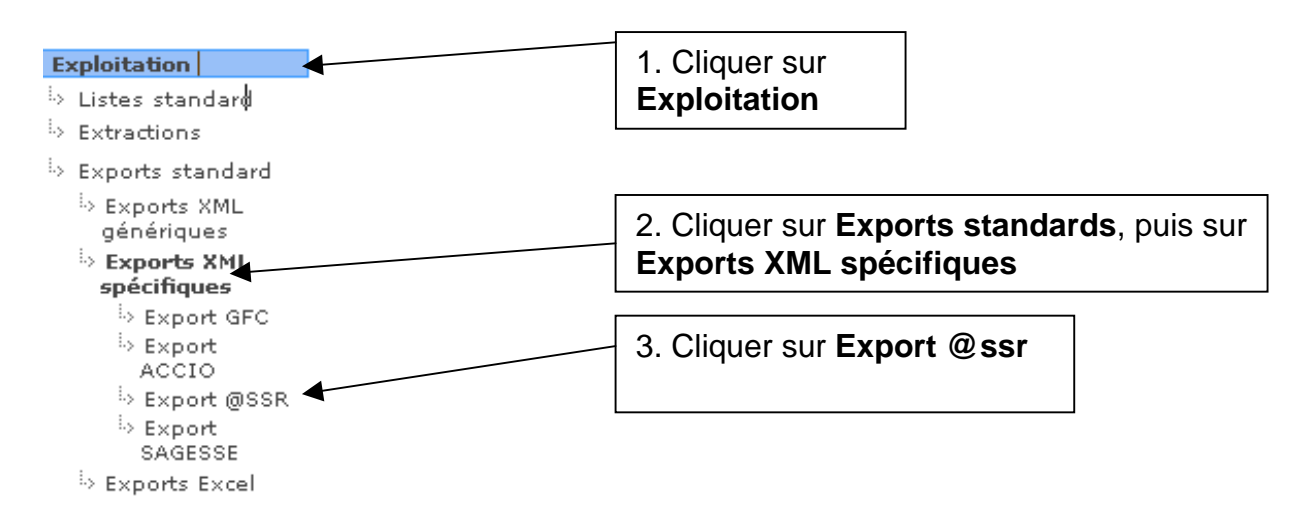

Enregistrer le fichier …ExportXML\_Ssr.zip

Décompresser le pour obtenir Ssr.xml

Ce fichier permet d'importer les candidats dans Admin@assr, dans la menu Boîte d'import.